## **How to Add Members to Your Bundle**

To change your bundle, follow screen prompts from this screen (if you are currently a Bundle Administrator, please ignore this step).

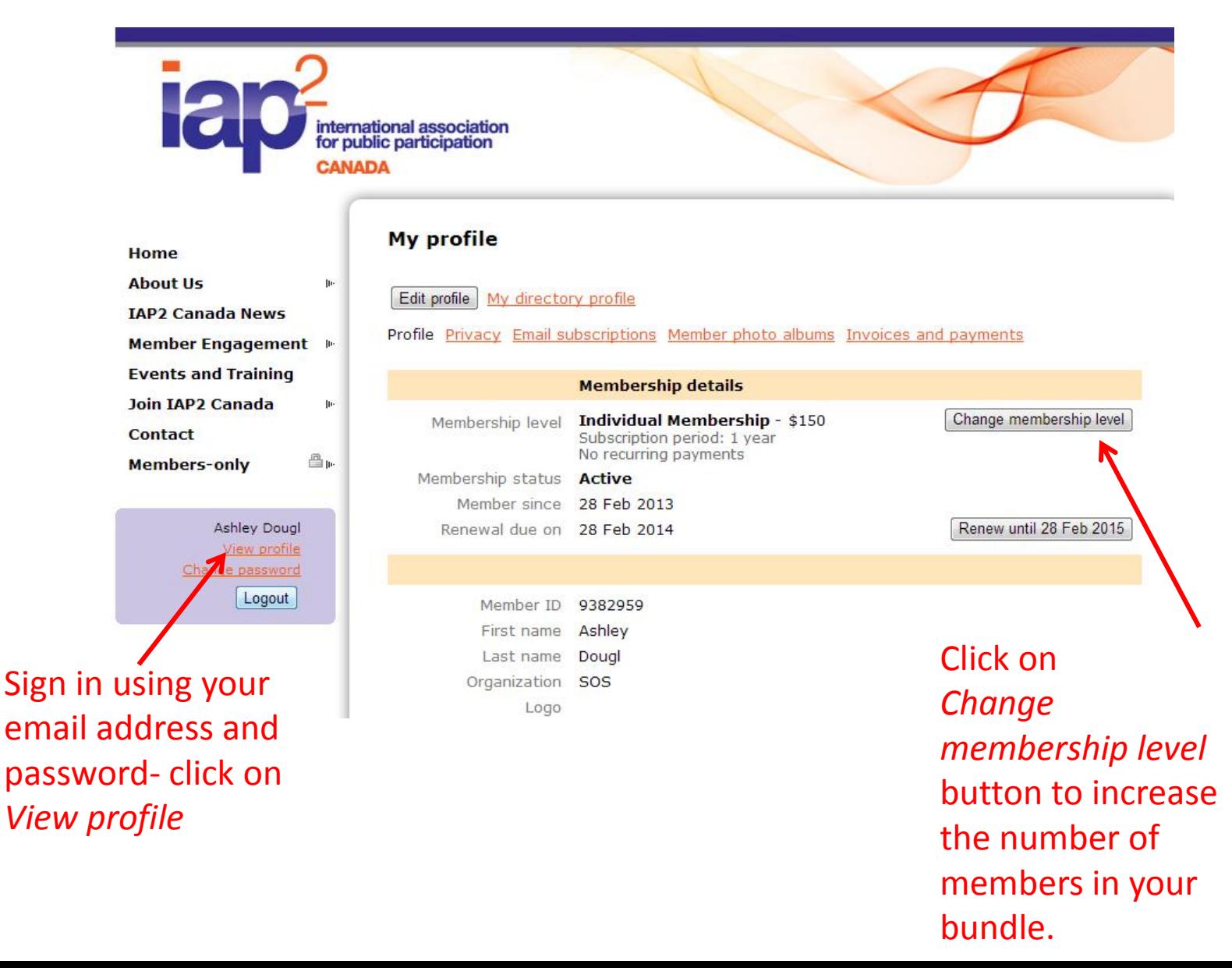

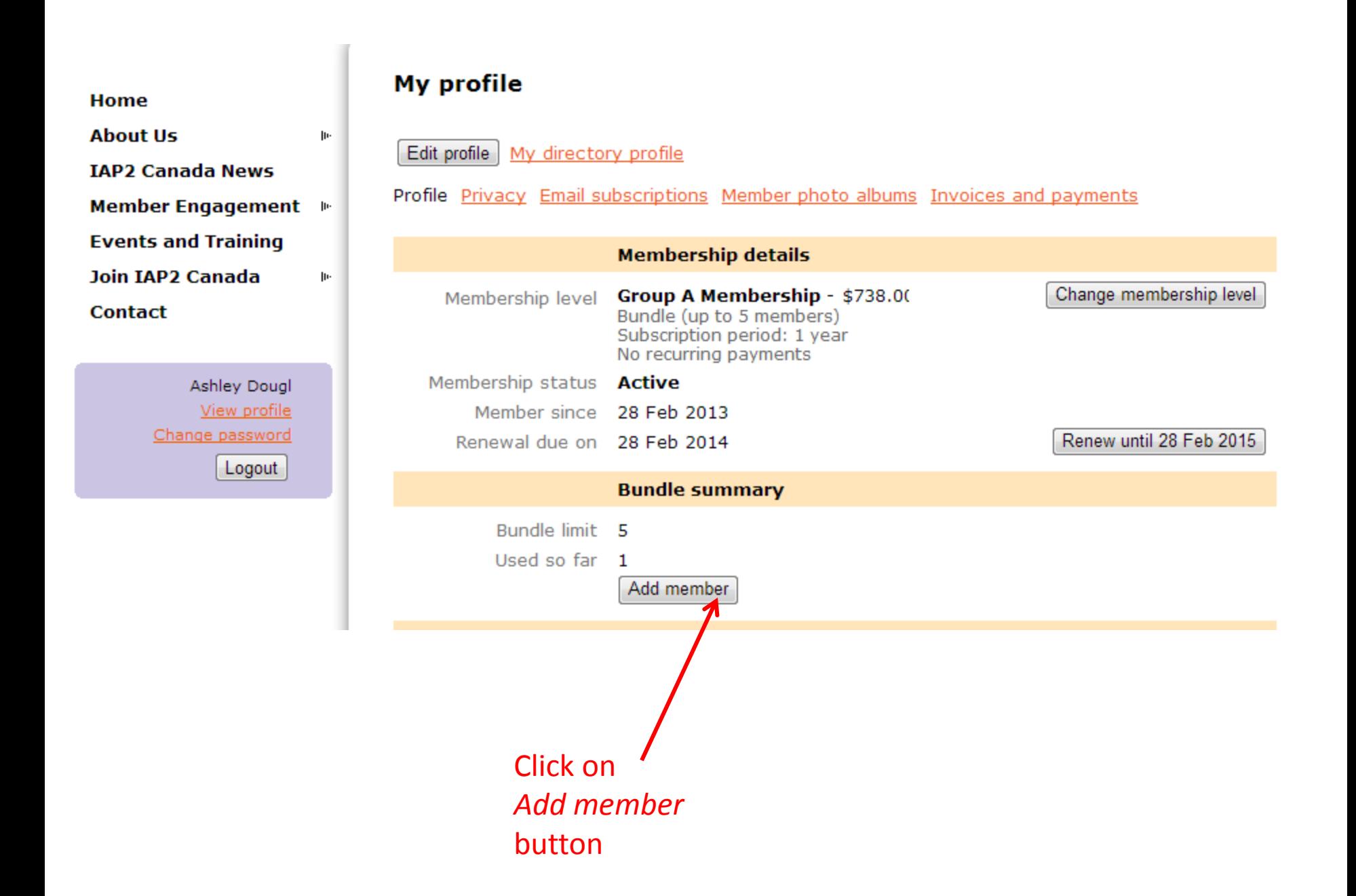

Fill in the required information for each member you would like to add to your bundle. Click *Save* at the bottom of your screen when finished.

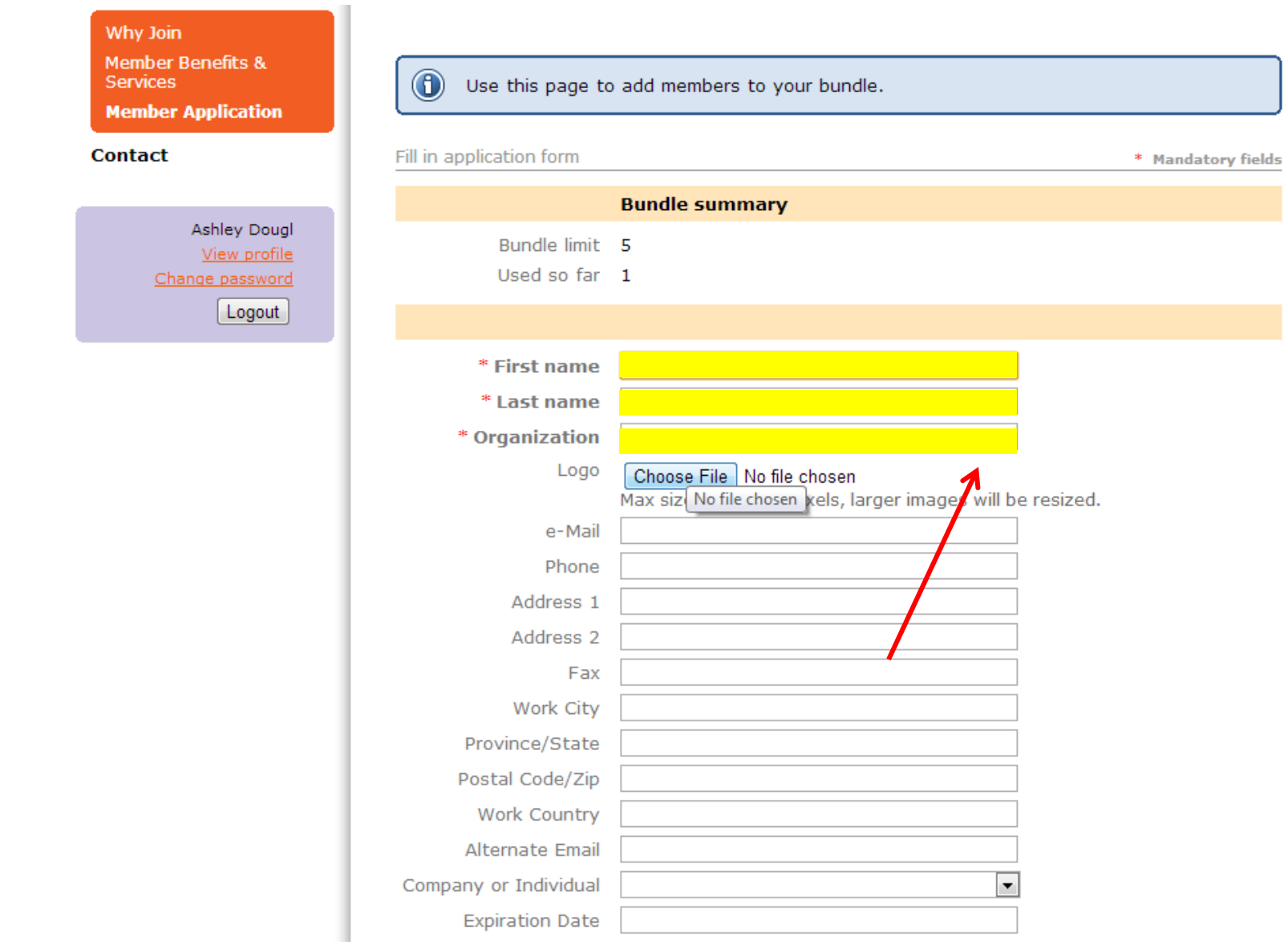

The newly added member's information will show on this screen. After reviewing for accuracy, click "*Return to bundle list and your own profile*."

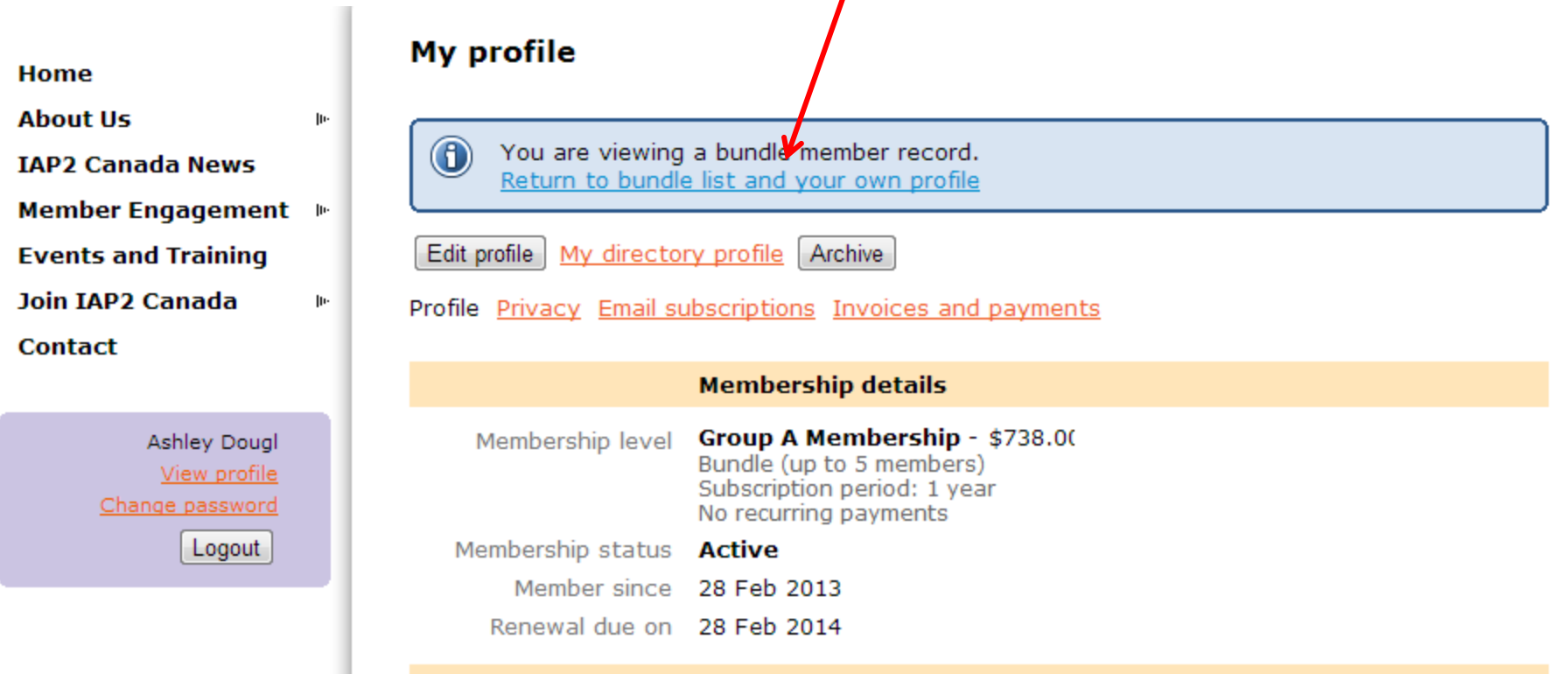

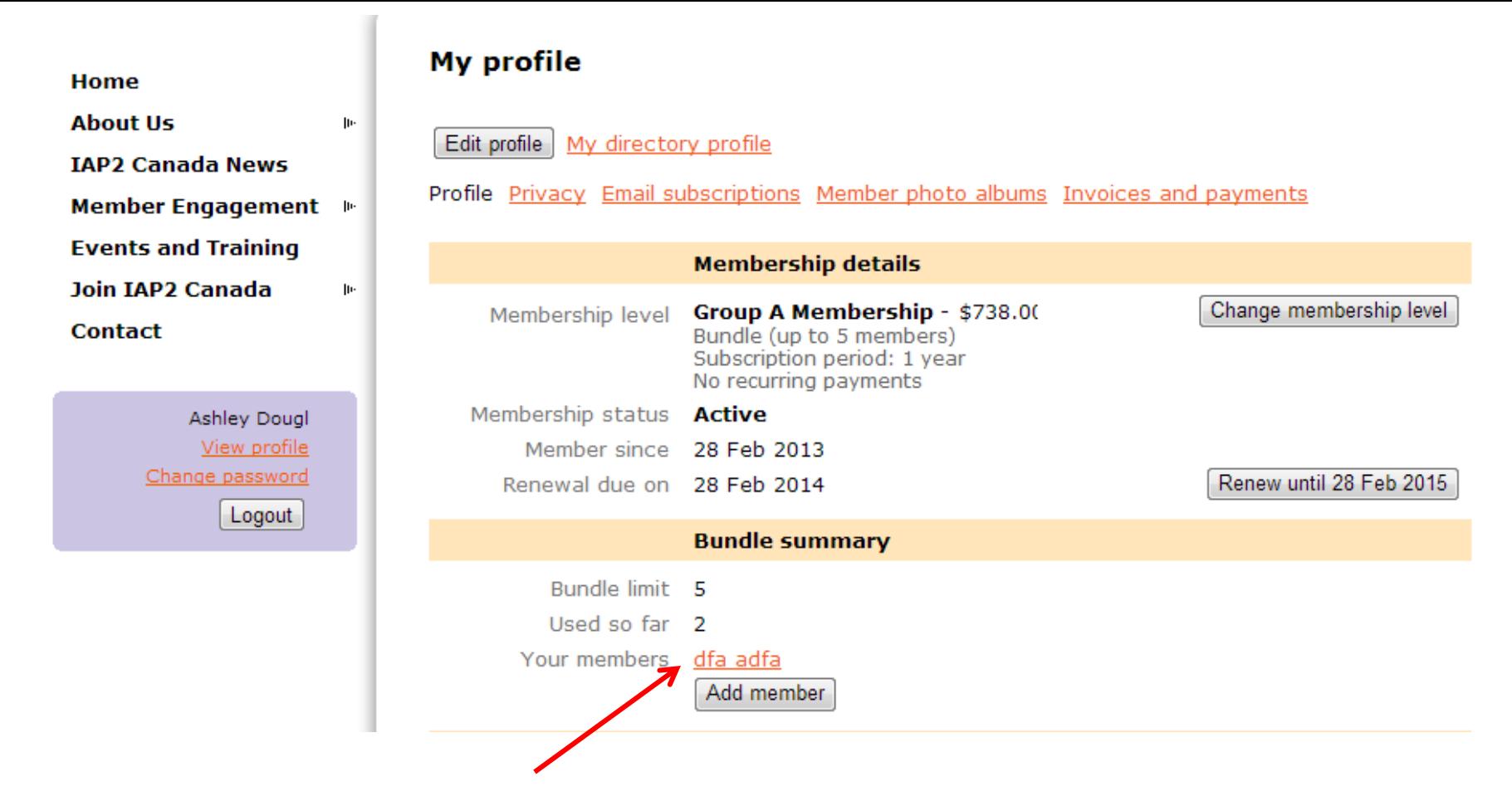

On your profile page, your newly added bundle member will show under *Your Members.*  To add additional members, start the process by clicking *Add member* and repeat the process until all members have been added.

All added members will receive an auto-generated email from IAP2 Canada with specific directions on how to log in, including a password.

For help or further information, please email [info@iap2canada.ca](mailto:info@iap2canada.ca).